# **MANUAL DE USUARIO SMARTWATCH X064 – Y1PLUS**

**1. VISTA GENERAL Y BOTONES:** 

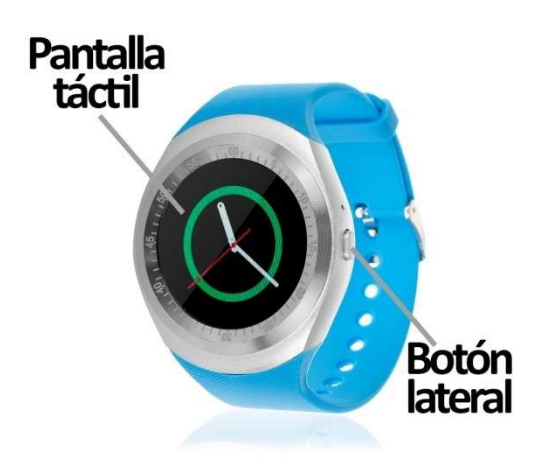

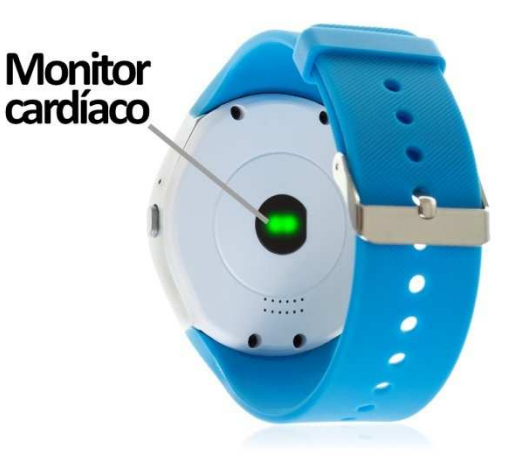

#### **2. ANTES DEL PRIMER USO:**

- Las funciones podrían cambiar en base a futuras actualizaciones de software.
- Cargue la batería durante al menos dos horas antes del primer uso.
- **Encender el dispositivo:** presione durante unos segundos el botón lateral.
- **Encender / apagar la pantalla:** haga una pulsación corta al botón lateral.
- **Desplazarse por los menús:** desplácese a la izquierda o derecha en la pantalla táctil.

Para cargar el smartwatch conecte el cable USB a la parte lateral del reloj y a un puerto UBS o adaptador de carga.

# **3. CAMBIO DE IDIOMA:**

Si el smartwatch está en un idioma que no entiende siga los siguientes pasos para cambiarlo al que desee:

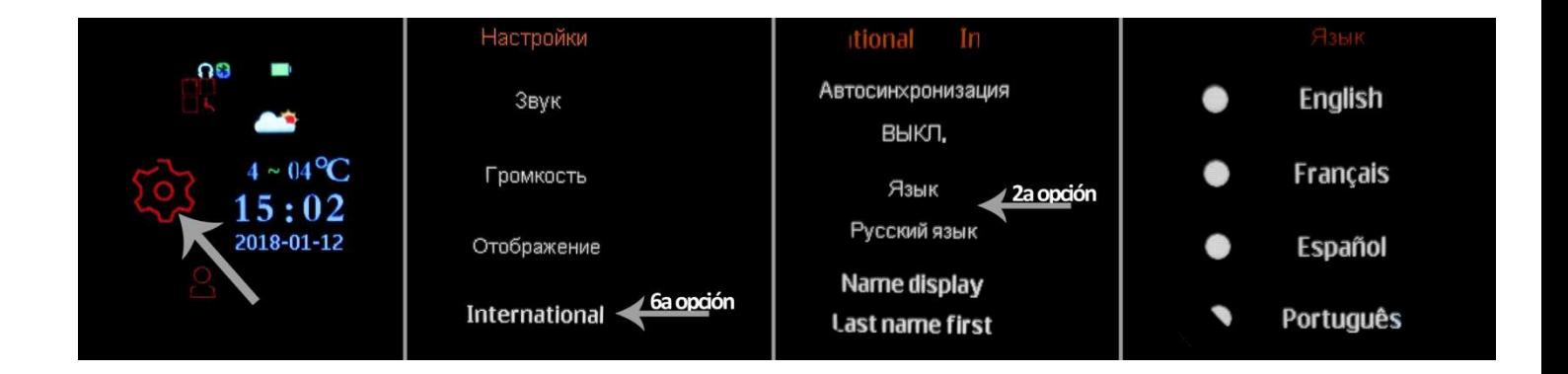

# **4. DESCARGA Y CONEXIÓN DEL SOFTWARE DE SINCRONIZACIÓN CON EL SMARTPHONE:**

a. Descargue desde Play Store la aplicación gratuita "LefunDevice". Si se desplaza por los menús del smartwatch, verá un código QR desde el que también puede acceder a la aplicación. Podrá leer el código QR mediante una aplicación gratuita lectora de QR como Scanlife.

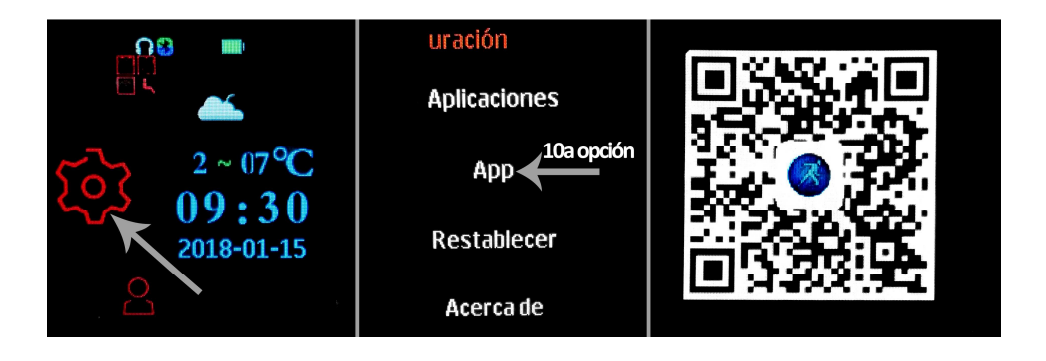

- b. Conecte el Bluetooth en el teléfono. La visibilidad también debe estar activa.
- c. Busque la función Bluetooth y encienda la visibilidad del smartwatch.
- d. Desde los ajustes de bluetooth de su teléfono puede buscar y enlazar su smartwatch. El nombre por defecto del smartwatch es "L8". Desde los ajustes del smartwatch también podrá buscar y conectar su teléfono móvil.
- e. Cuando seleccione el dispositivo correspondiente le aparecerán varios mensajes tanto en el teléfono como en el reloj. Acepte todos y conceda permisos para que el reloj pueda acceder a contactos, llamadas, etc. de forma que pueda utilizar todas las funcionalidades completas.

# **5. FUNCIONES:**

- **Bluetooth**: active, desactive y configure el bluetooth de su smartwatch para enlazarlo con su teléfono.
- **Podómetro:** mueva sus brazos regularmente mientras camina, y el podómetro contará los pasos. También se mostrará otros datos como calorías quemadas y distancia recorrida (en kilómetros).
- **Reproductor de música remoto:** controle la música de su Smartphone desde su reloj. La música se escuchará mediante el altavoz del smartwatch.
- **Cámara remota:** Permite disparar la cámara del teléfono desde su smartwatch.
- **Agenda:** podrá ver los contactos del teléfono y llamarlos desde el reloj.
- **Marcador Bluetooh:** podrá marcar un número y llamar a través del reloj.
- **Monitor de sueño:** monitorea el tiempo de sueño y la calidad del mismo mientras duerme.
- **Alarma:** configure una alarma para que su brazalete le avise a una determinada hora.
- **Control sedentario:** podrá configurar un lapso de tiempo en el que el reloj le avisará mediante sonido, vibración o ambos para recordarle que haga ejercicio.
- **Monitor cardíaco:** el reloj medirá sus pulsaciones y mostrará el resultado medido en pantalla.
- **Presión sanguínea:** el smartwatch medirá su presión sanguínea y mostrará el resultado medido en pantalla.
- **SIRI:** Esta opción permite la búsqueda por voz en el navegador del teléfono. El reloj responderá mediante voz a su pregunta y el teléfono abrirá el navegador y le mostrará los resultados de la búsqueda. Funciona en Android e iOS.
- **Otras funciones:** calendario, calculadora, función antipérdida.

Si descarga la app podrá recibir en el reloj las notificaciones que lleguen al teléfono.

# **6. FUNCIONES ADICIONALES:**

La primera vez que instale la aplicación y enlace el reloj (mediante la aplicación), se mostrarán avisos de accesos a las llamadas, SMS, etc. Deberá pulsar en "Permitir" para disponer de toda la funcionalidad del smartwatch.

Si no recibe las notificaciones compruebe que la aplicación tenga acceso a ellas. Para ello permita el acceso a notificaciones de la aplicación LefunDevice para la correcta notificación de aplicaciones tipo Whatsapp, WeChat, etc. en smartwatch.

En dispositivos Android deberá permitir el acceso a las notificaciones para poder recibirlas en el smartwatch. Para ello entre en los ajustes del teléfono y busque un apartado en el que pueda configurar las notificaciones (varía en función de la marca del terminal utilizado). Una vez ahí le aparecerá un gestor de notificaciones con las aplicaciones existentes en el teléfono. Busque la aplicación "LefunDevice" y active el interruptor de la opción "Permitir notificaciones".

# **7. SOLUCIÓN DE PROBLEMAS COMUNES:**

- Incapaz de encender: puede que la batería esté demasiado baja, pruebe a cargarlo.
- Apagado automático: la batería está agotándose; póngalo a cargar.
- Tiempo de uso demasiado corto: la batería no está correctamente cargada.

# **8. AVISOS:**

- Use los accesorios del reloj y los de su Smartphone.
- Reconecte el Bluetooth si se desconecta ocasionalmente.